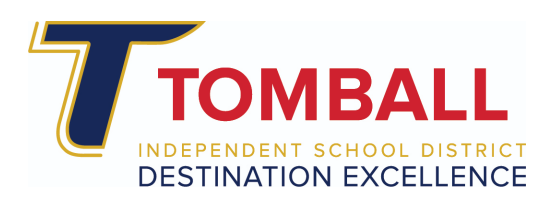

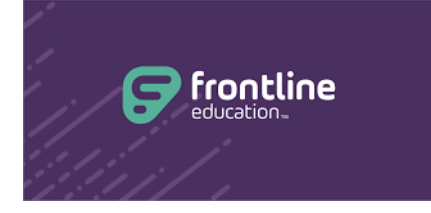

**Frontline** 

## **Submit a Frontline Out of District/Conference Request Form**

Go to [www.tomballisd.net](http://www.tomballisd.net) and click the **Staff Resources** link to access the **ClassLink** single sign on page. Login to Classlink and click on the **Frontline** icon. ● Select **Professional Growth**

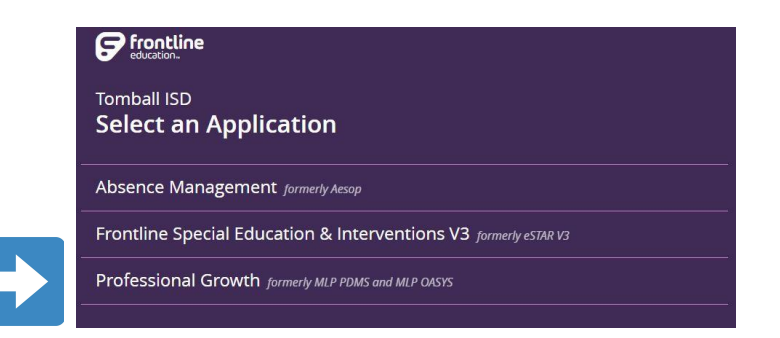

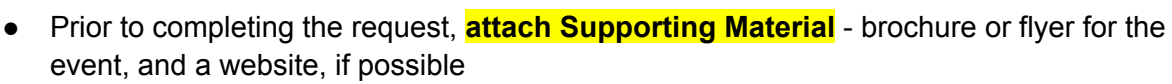

- Materials can be uploaded through **My Info**
	- Select **My File Library**

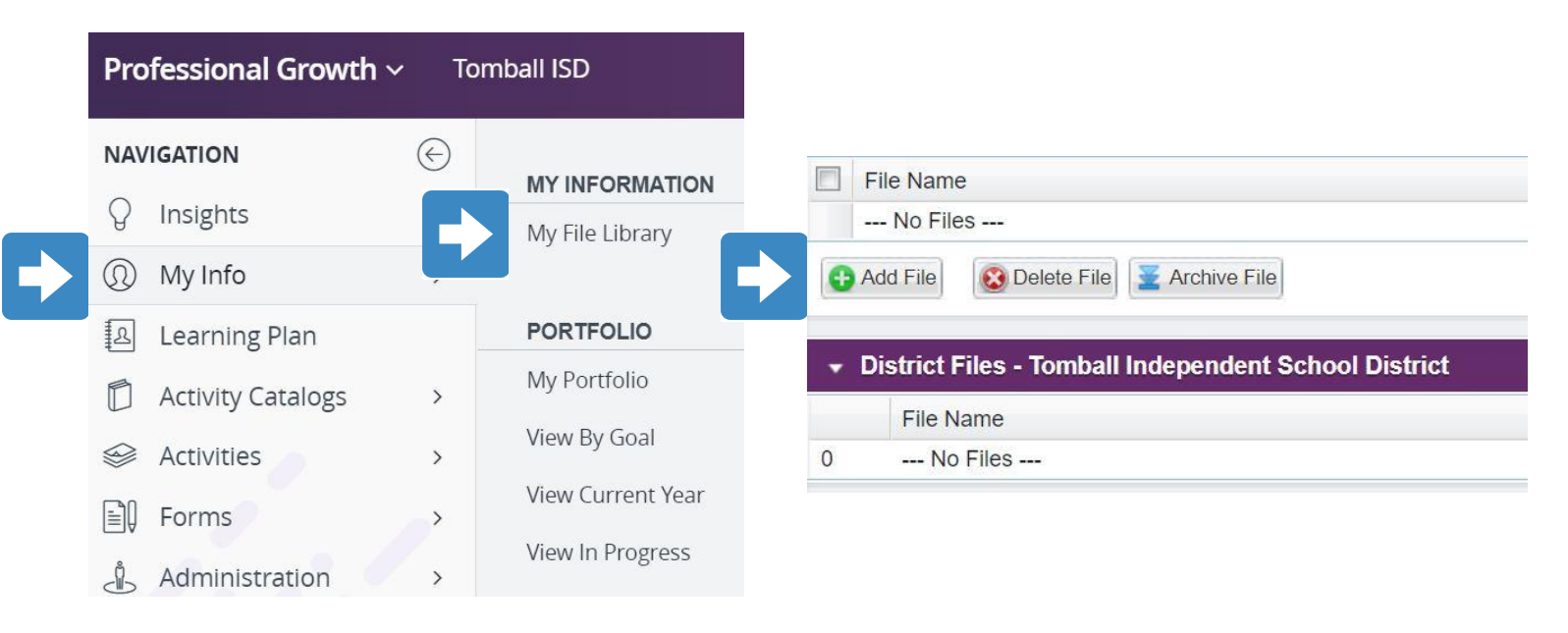

- **Add File** & follow the steps to upload the file
	- Once uploaded, the file will be viewable in the form request

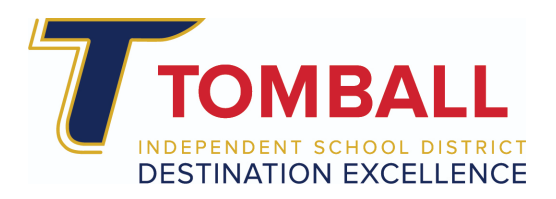

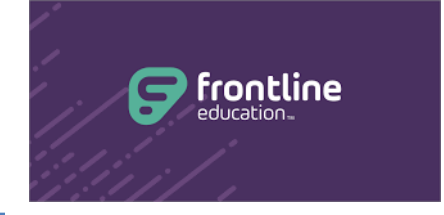

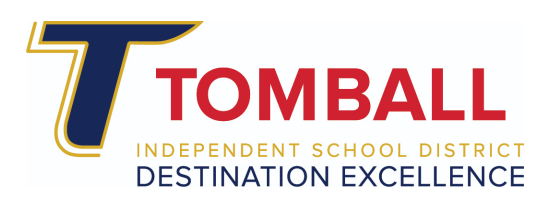

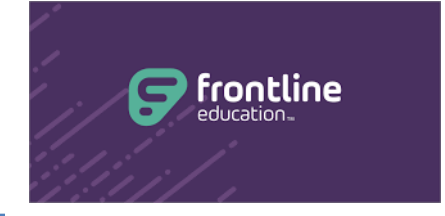

- To begin the request, select **Forms**
	- Select **Out of District Conference Request**

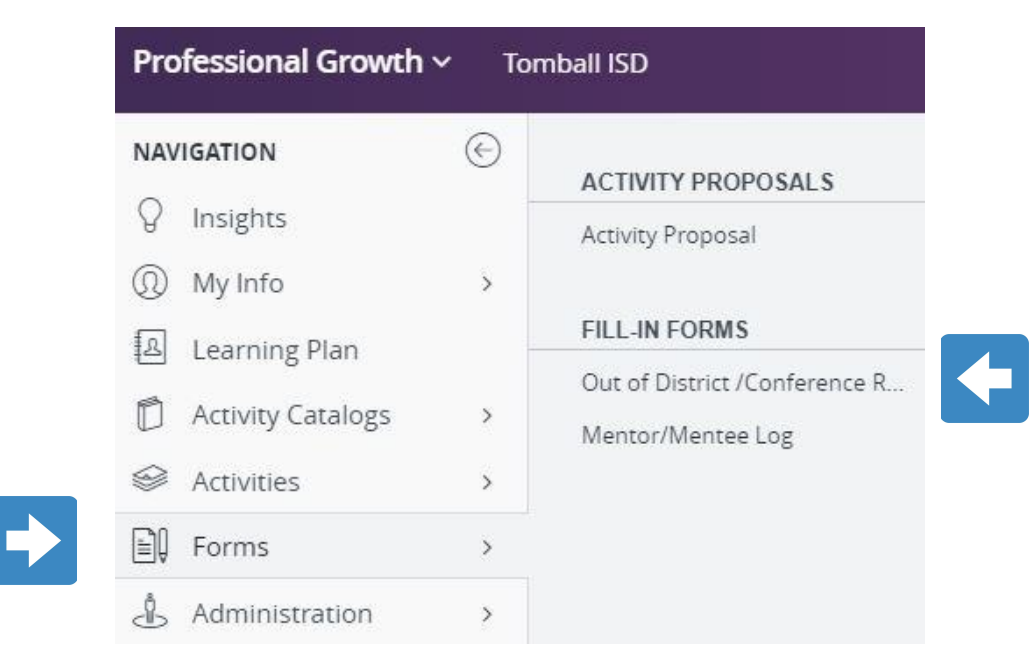

- Enter the required information in the RED fields on the form
	- Please enter information in other non-required fields if possible

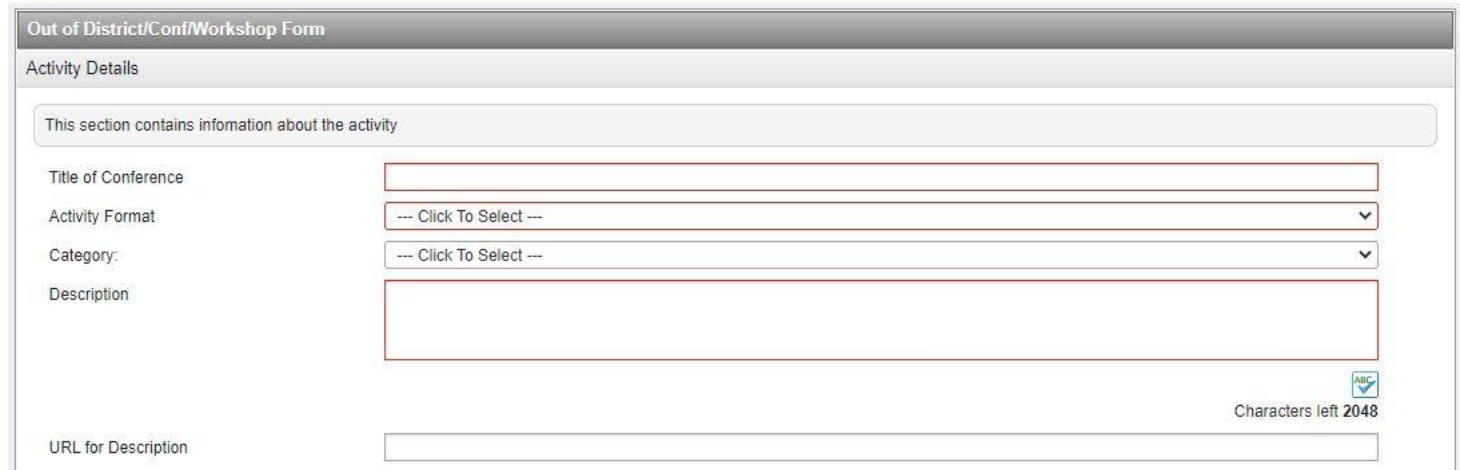

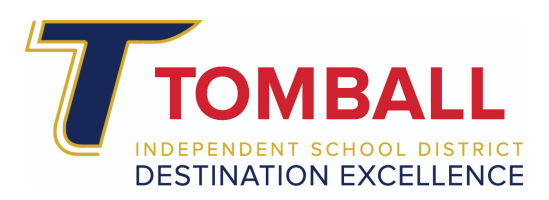

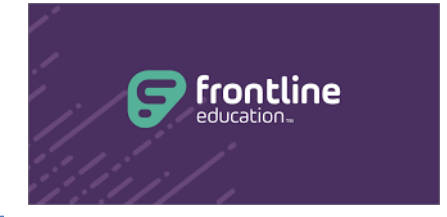

- Complete the remaining fields on the form
	- Incomplete form submissions will **NOT** be approved
	- All requests must align to a **District Objective** and a **Purpose**
		- Anything for **Exchange Day credit** must be **pre-approved** by the campus principal and must meet Exchange Day Guidelines posted on the Professional Learning [website](https://www.tomballisd.net/apps/pages/curriculum-departments/professional-development)
- **•** Select **Submit** to enter the request ○ Requests must be pre-approved by the appropriate supervisor

Continue below … for directions **AFTER** the event has occurred.

**After Pre-Approval** has been granted and the Out of District Event has been attended: ○ Upload a **Certificate of Completion** from the event (use **My Info & My File Library** to upload the file)

\_\_\_\_\_\_\_\_\_\_\_\_\_\_\_\_\_\_\_\_\_\_\_\_\_\_\_\_\_\_\_\_\_\_\_\_\_\_\_\_\_\_\_\_\_\_\_\_\_\_\_\_\_\_\_\_\_\_\_\_\_\_\_\_\_\_\_\_\_\_\_\_\_\_\_

- Select **Learning Plan** from the main menu
	- Find the My Requests view
		- Click **Manage**
	- **■** Complete the **Activity Evaluation**
	- **■** Click **Mark Complete**

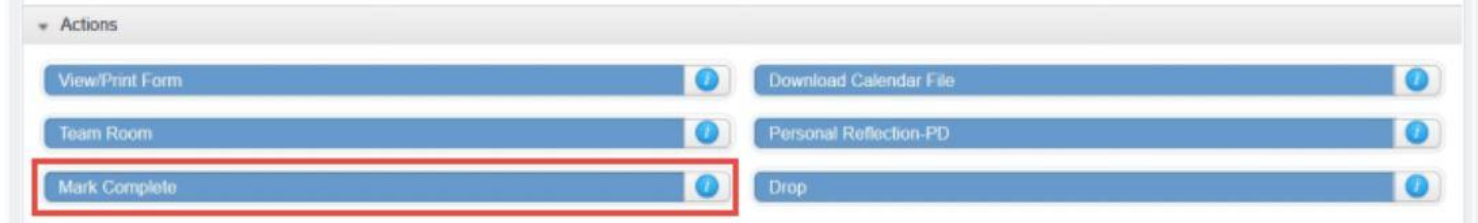

- **●** Complete the **Activity Completion Form**
	- **○** Click **Submit**
- The Approver (campus principal) can now **Complete** the event and award credit

**Frontline Resource** for Submitting an [Activity/Form](https://pd-help.frontlineeducation.com/hc/en-us/articles/115004160587-Submitting-an-Activity-Form-for-Final-Credit-Mark-Complete-) for Final Credit (Mark Complete)